### Zigbee Tracking System Senior Project

Presented by

## **Outline of Presentation**

- Idea Inspiration
- Background
- Project Goals
- What We've Done

• Hardware • Software • Testing/Results •Future Consideration

 $\bullet$ Questions

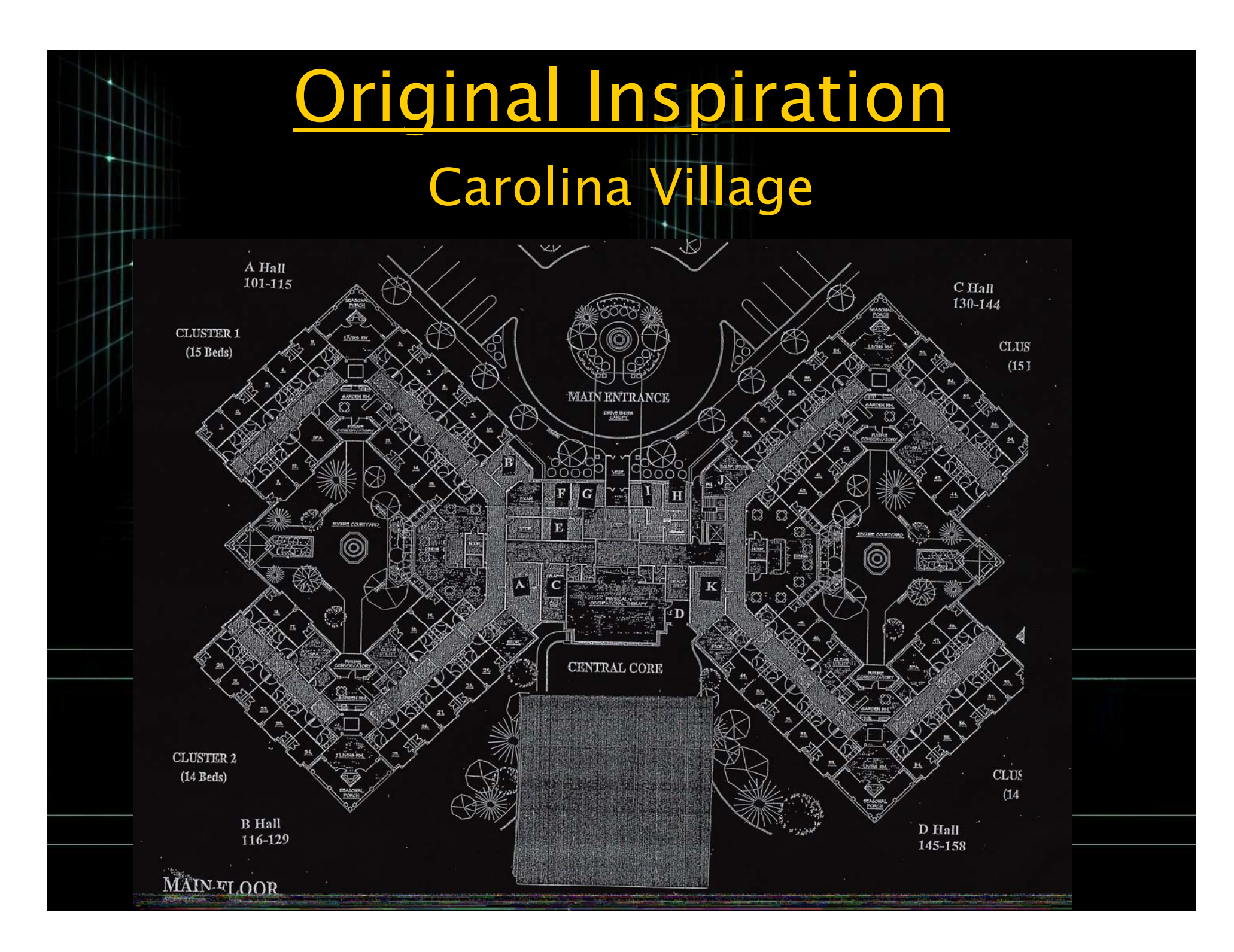

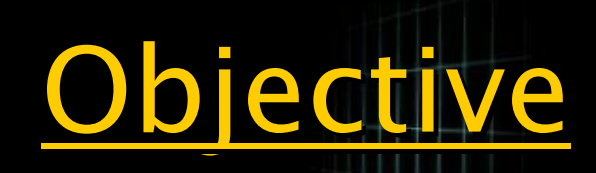

### -Design a RF Tracking System

• Tracking of potential patients, staff, or equipment

• Communication Methods

**Store Data for Reporting** 

• User-Interface

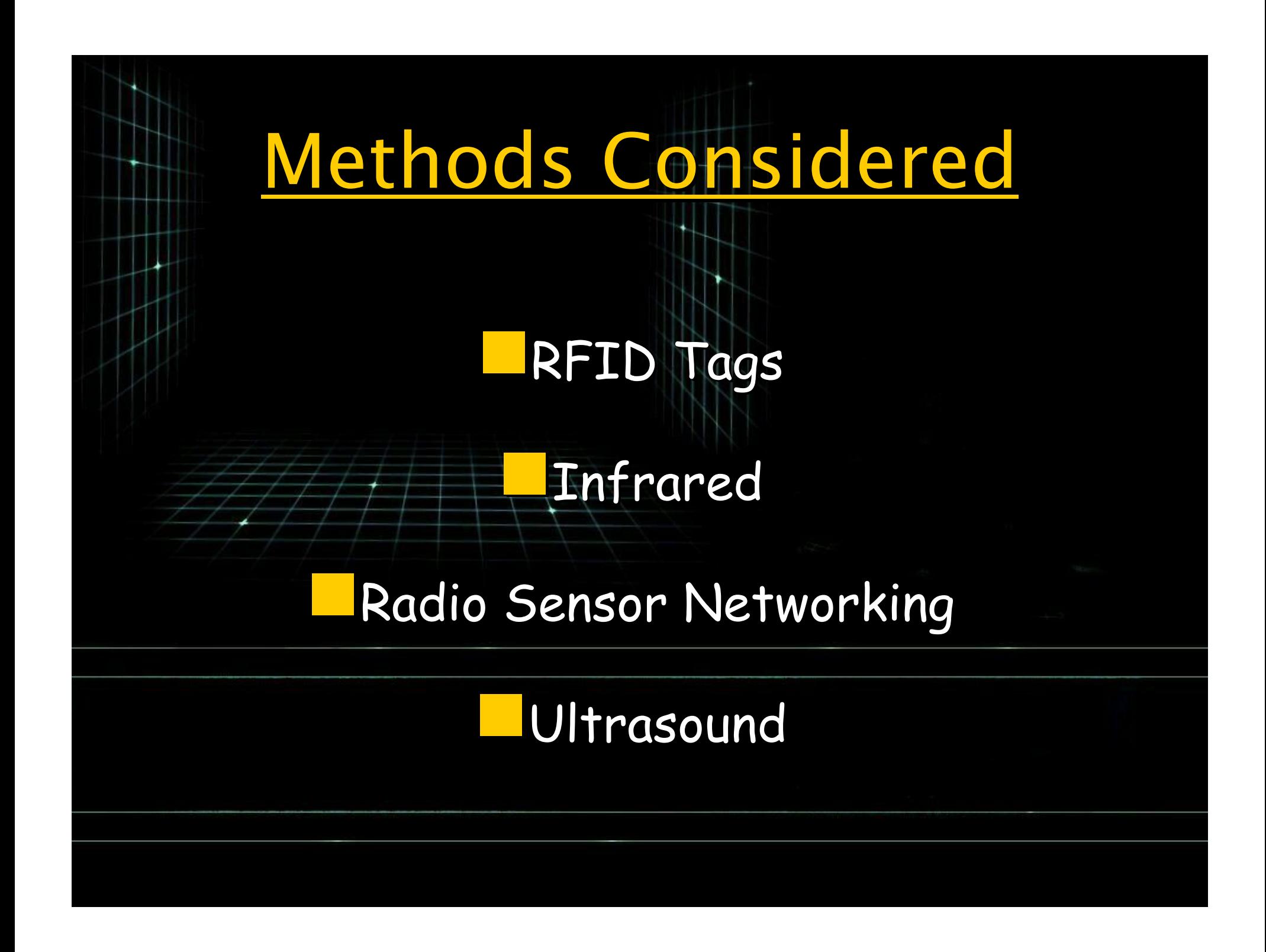

## **Tracking System?**

Unique hardware IDs will be assigned & programmed to each device.

 $\overline{\phantom{\cdot}}$  Allows monitoring for individual data

• Personalized Alerts

•Custom reporting Custom reporting

– How ?

Why?

 $\bullet$ 

**Links** 

• Utilizing Zigbee to handle the routing of unique device IDs

### Data Storage

#### •Advantages

- –– Tracks working habits of personnel
	- •Performance Reviews
	- •Alleviate family concerns
	- • Ensures people are where they should be when they should be there
- Tracks incidents
	- •People continually accessing unauthorized areas
	- •Helps diagnose behavioral deviation in people

#### •How?

- •Data will be stored locally on PC.
- • Distribution, access and encryption of stored data goes beyond the scope of this project.

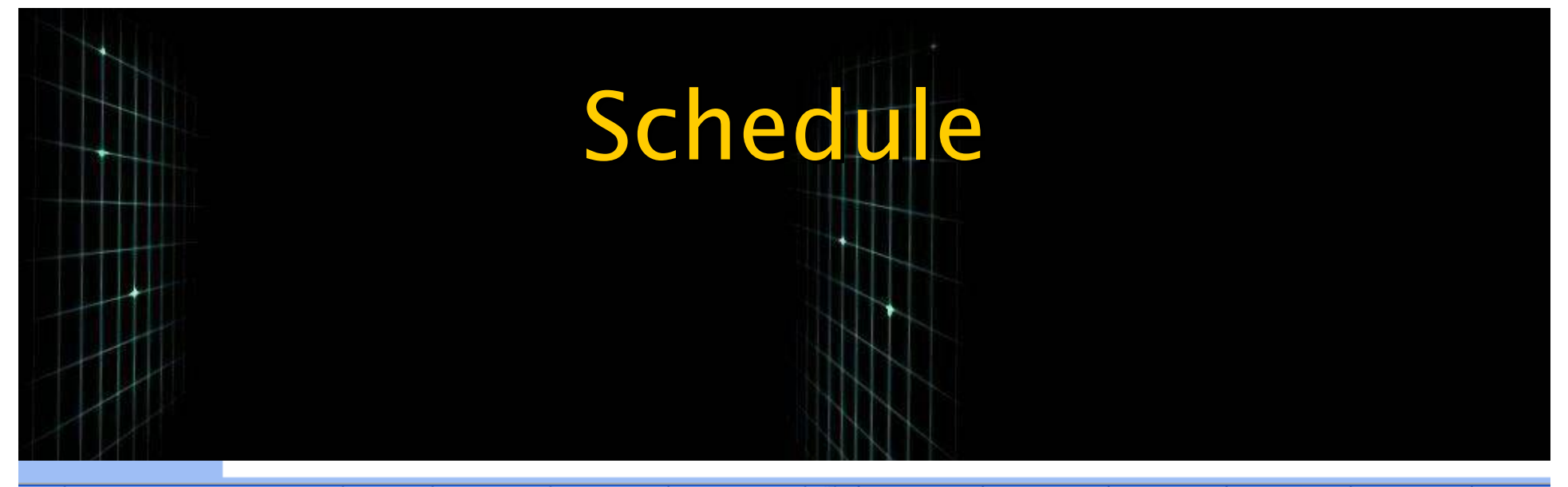

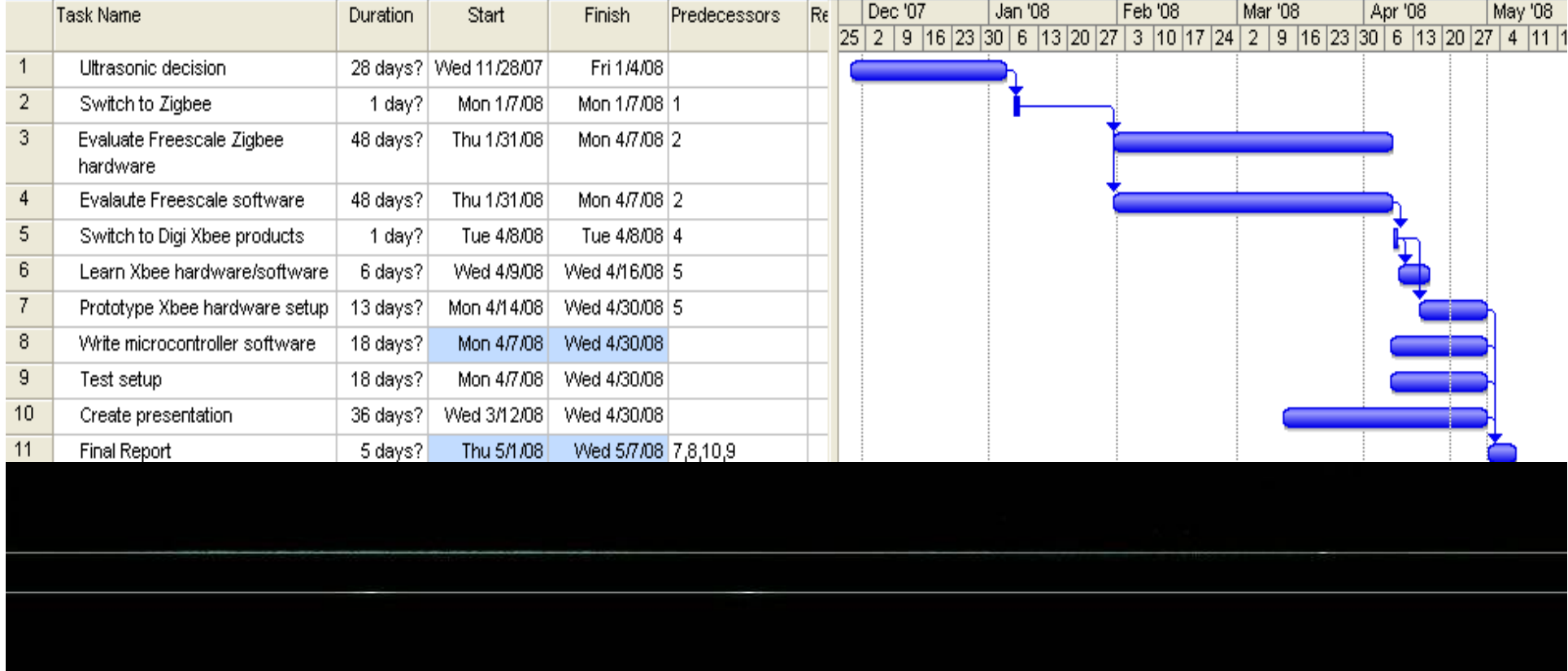

### Project Goals

Setup a wireless mesh/star topology network with Zigbee enabled devices.

•

•• Demonstrate working communications between end points, routers, and coordinating station.

•• Show data updated and stored in real-time

### What We've Done

 Evaluated Zigbee development kit provided by Freescale

•

• Issues with fully accessing the development software (BeeKit and Codewarrior) led us to switch to hardware from Digi International

• Using Digi's Xbee hardware we have setup a network with end devices, two routers and a coordinating station.

### What We've Done Cont.

Utilized PIC microcontrollers on the routers and end devices to automatically send special modem commands over a RS-232 serial connection to the Xbee radio chips.

•

• Programmed a packet parsing program in LabVIEW to receive and store the data from the coordinating station.

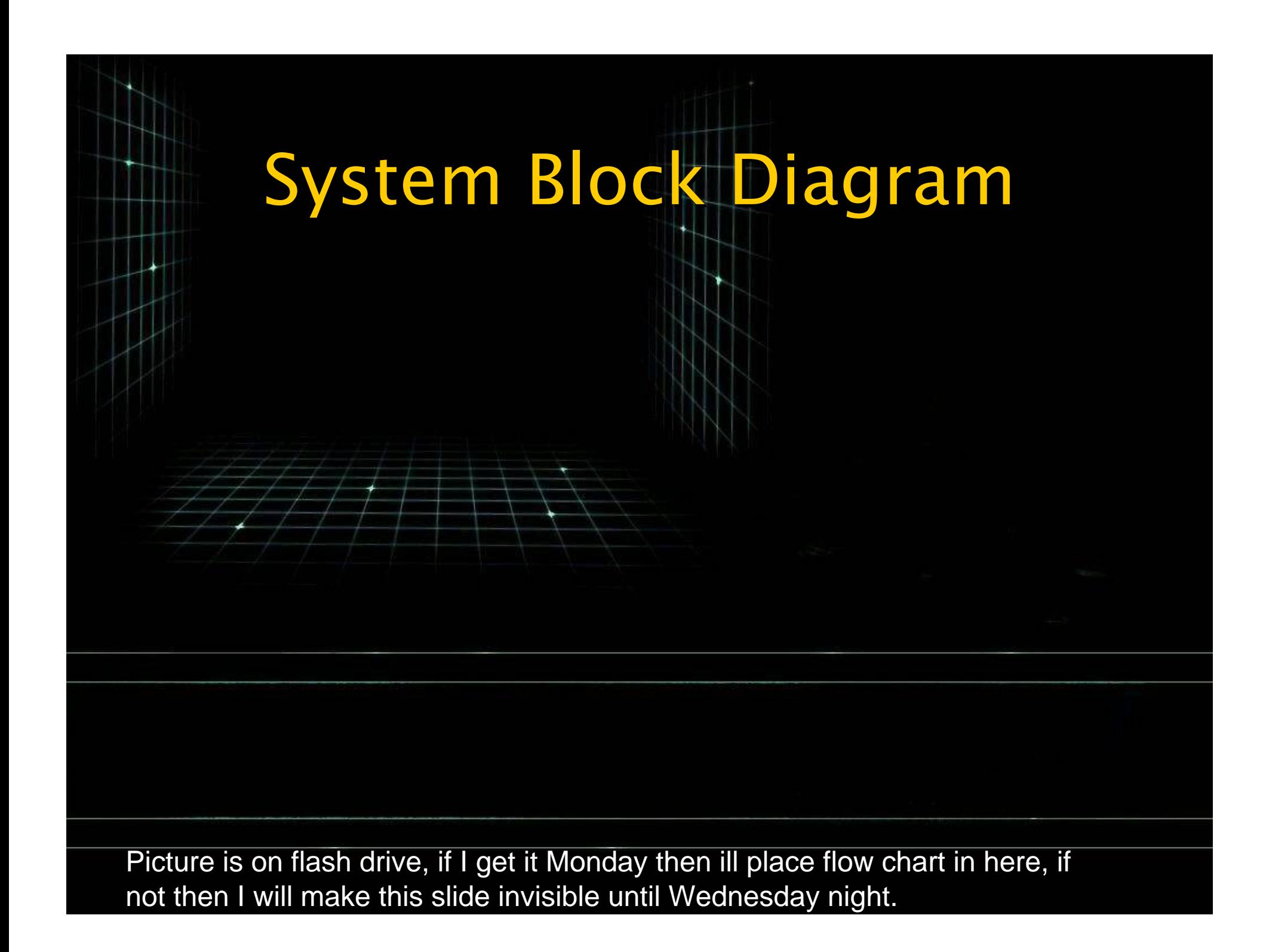

## **Xbee Radio Chips**

- •Digi International
- •Operates on ISM 2.4GHz
	- Two versions

•

- –– Pro : 100mW TX power, 270mA TX current
- –– Regular: 1mW TX power, 45mA TX current

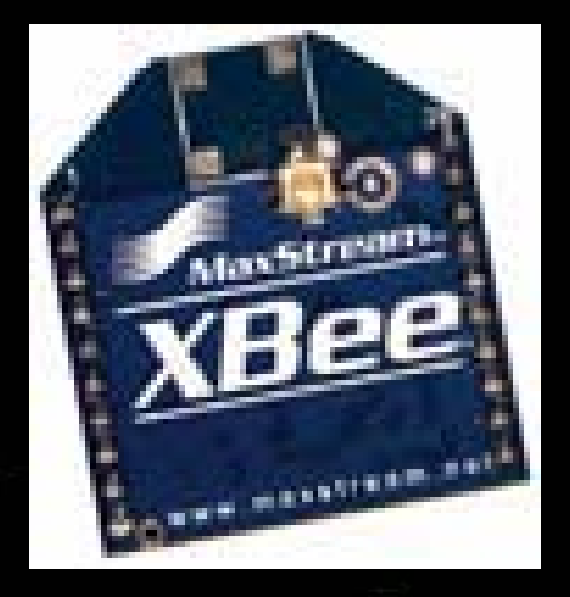

 $\bullet$ • <10µA Power down current

> Outdoor 300 ft 1 mile Indoor 100 ft 300 ft Regular Pro

## Xbee S2 Development Kit

- $\bullet$ Onboard Microcontroller
- $\bullet$ **RS-232 or USB connection**
- $\bullet$ 20 pin connector for Xbee<br>radio chip

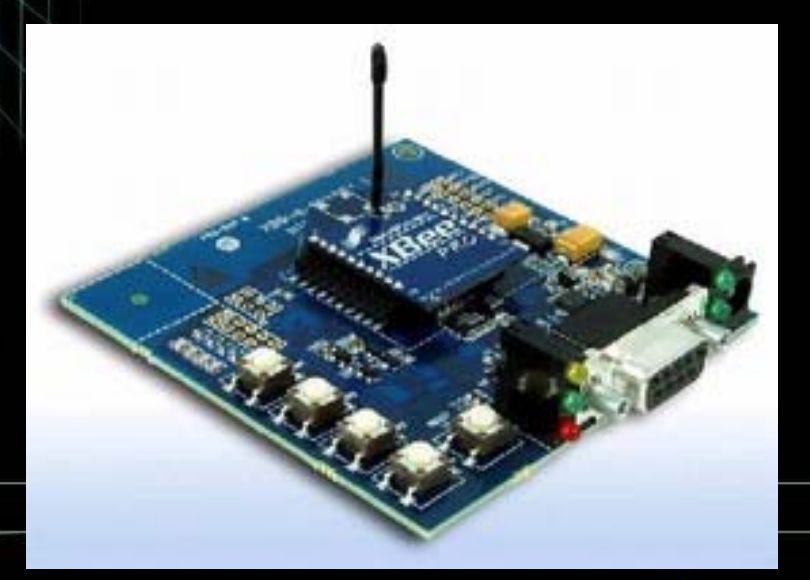

### Hardware Cont.

### Xbee S2 development Board Xbee S2 development Board

 $\bullet$ 

– $-$  Block diagram for the communications between  $\,$ Xbee radio and onboard microcontroller. Xbee radio and onboard microcontroller.

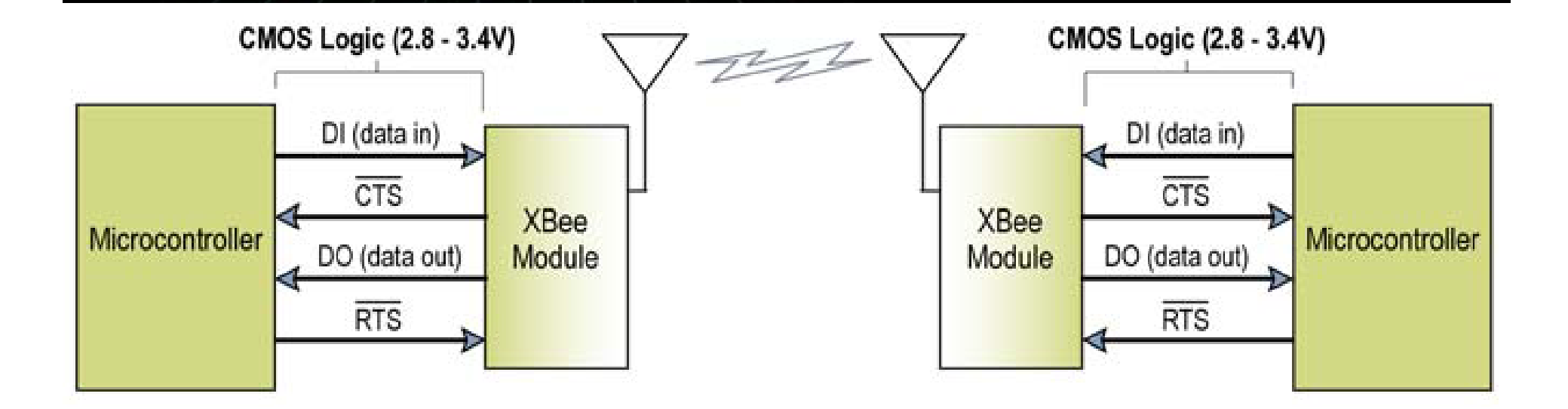

### Microchip PIC16F877A

 Attached to serial versions of Xbee boards via RS-232

 $\bullet$ 

 $\bullet$ 

 Sends AT modem commands via the serial connection to radio in order to access embedded functions.

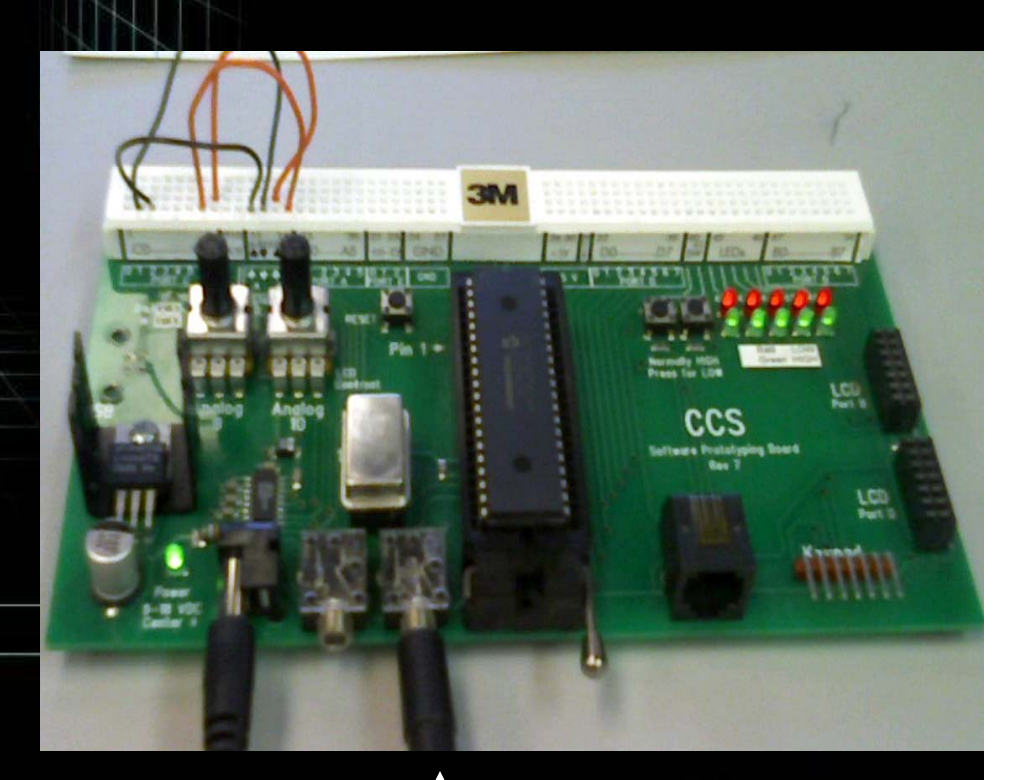

### RS-232 to Xbee

### Router Hardware

• Router 2 hardware setup with  $PIC$ development board attached via the RS -232

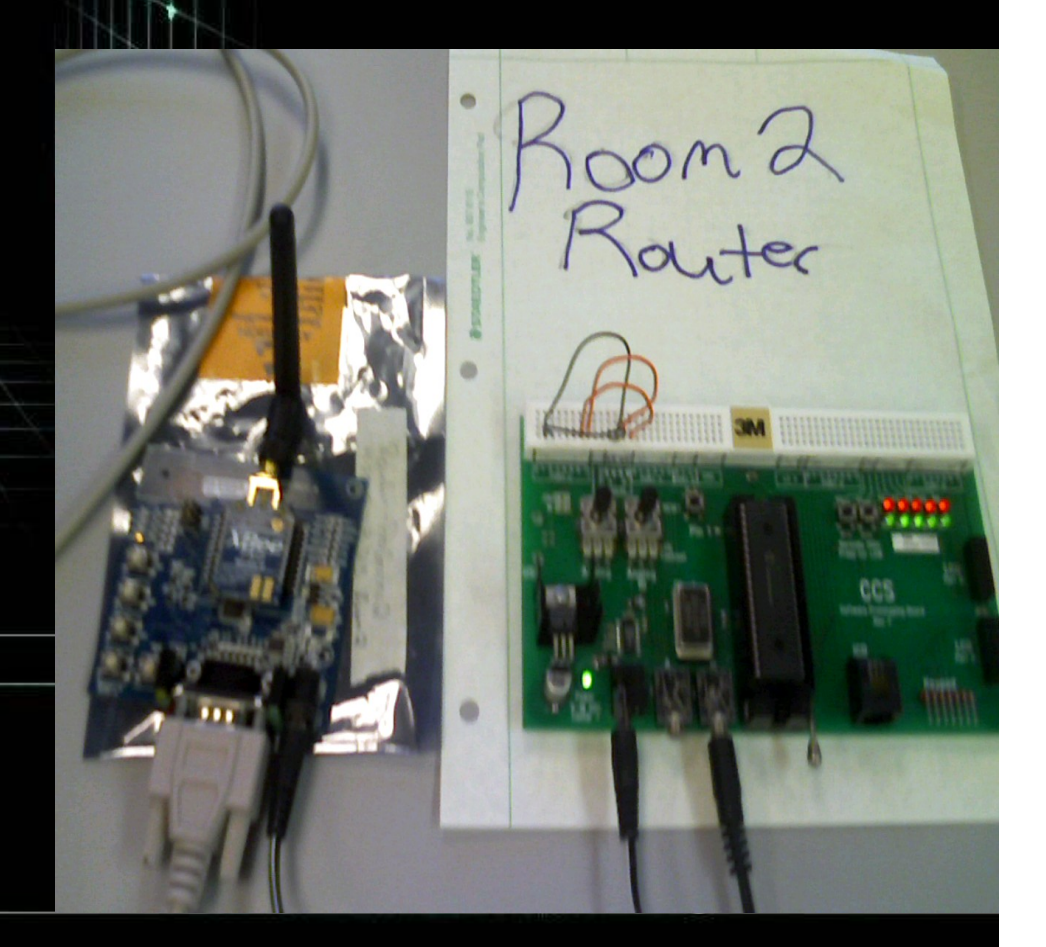

### CCS Compiler

### C compiler for Microchip PIC16F877A microcontrollers.

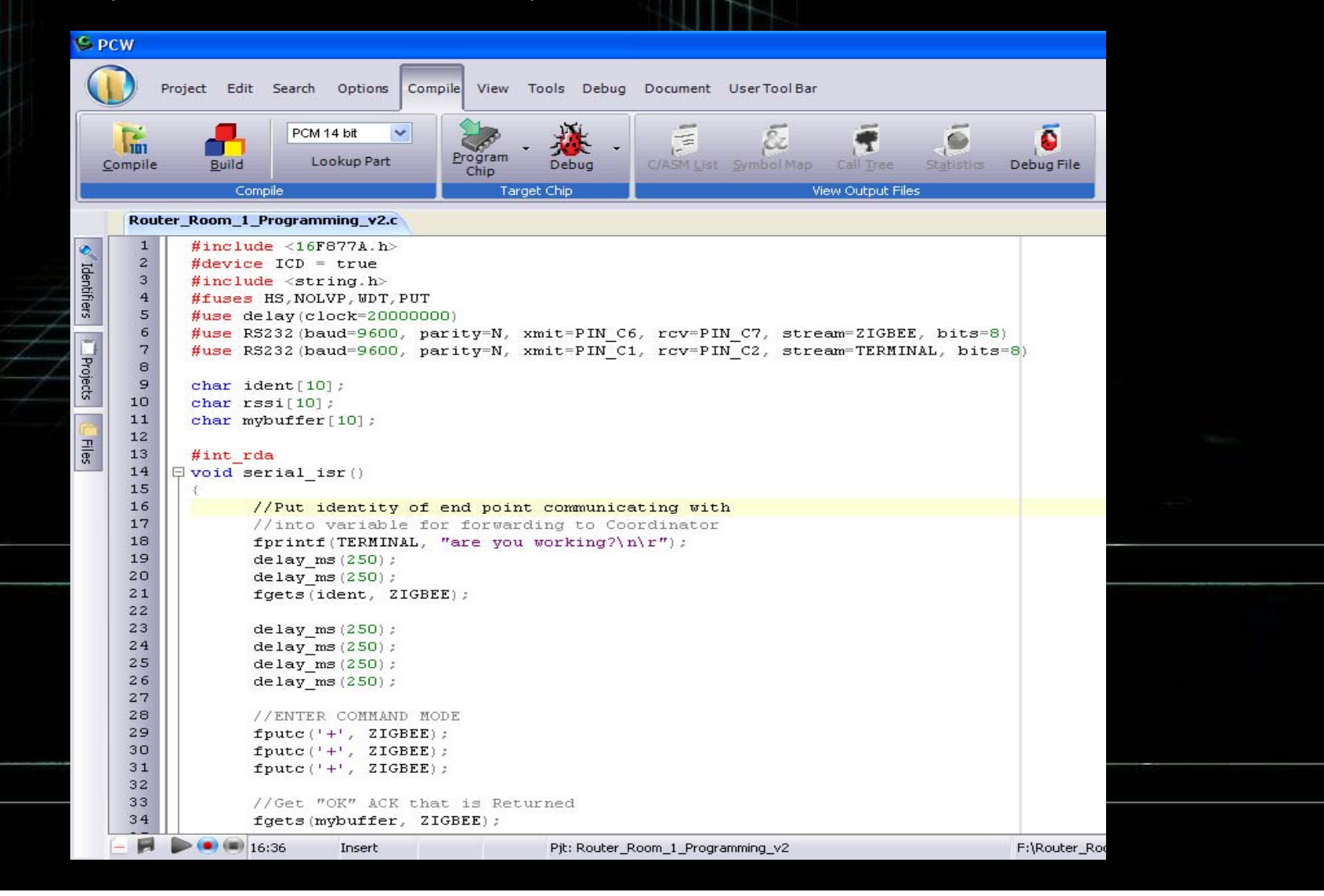

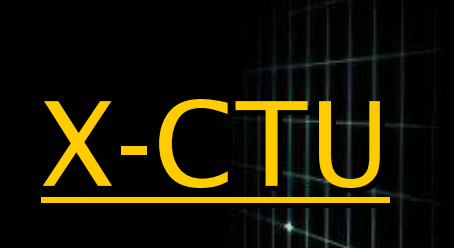

• Proprietary software by Digi.

 $\bullet$ 

Easily configure and program Xbee<br>products.

• Includes a terminal to show communication (PIC).

## X-CTU Cont.

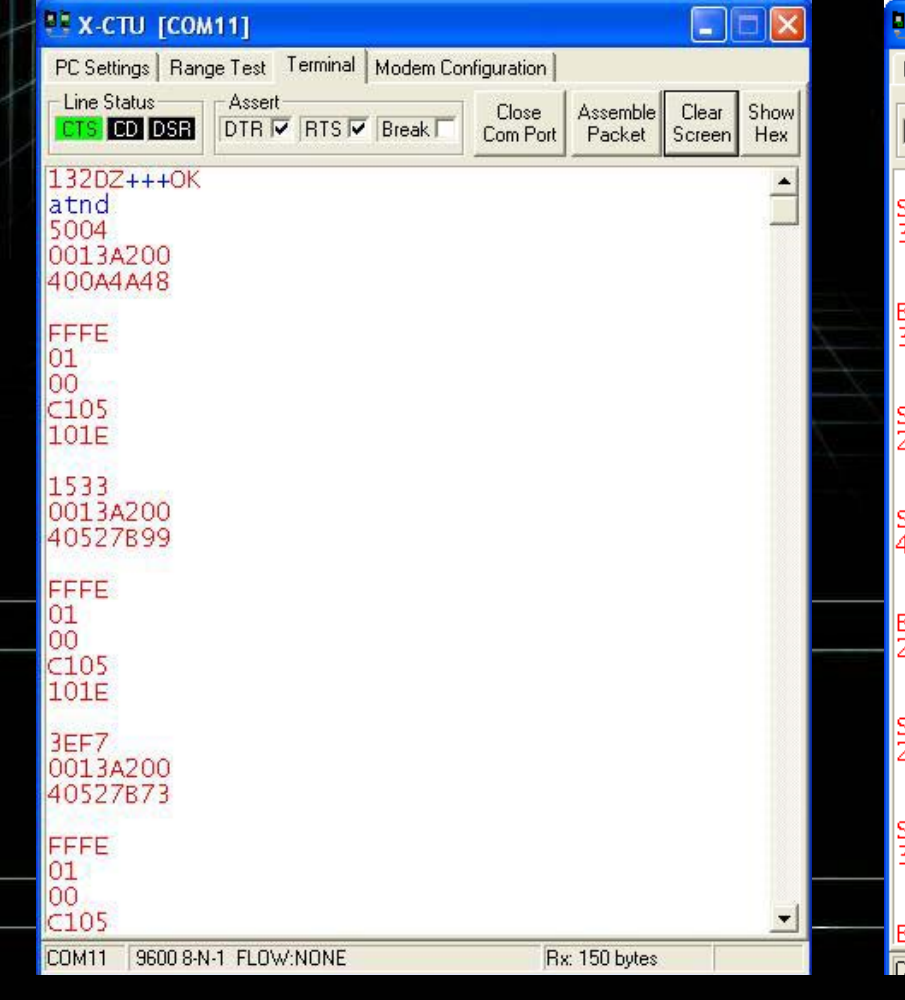

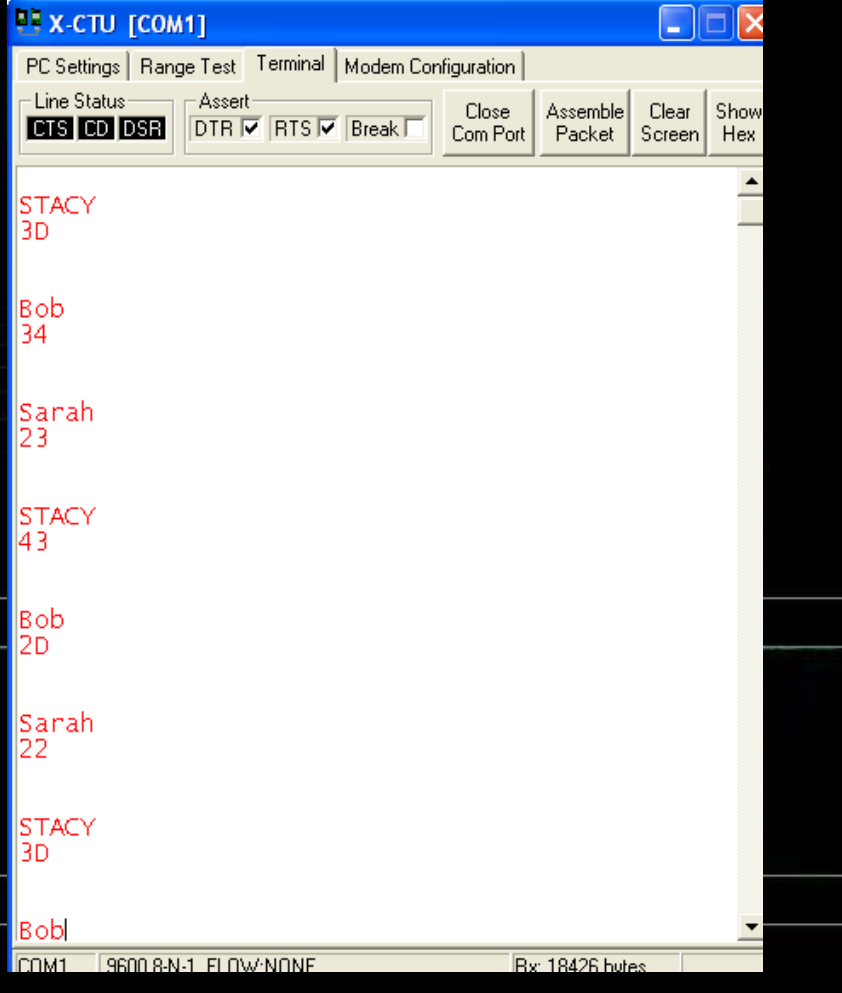

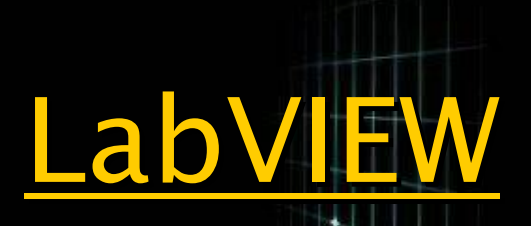

Graphical programming language that is commonly<br>used for automation, controls, and instrumentation.

•

•Parses serial data coming from the USB port on the coordinating station to the PC.

• Writes date/time, end point ID and Received Signal<br>Strength to Excel.

 $\bullet$ Basic user interface to show room number that the end device is located in.

### LabVIEW Program

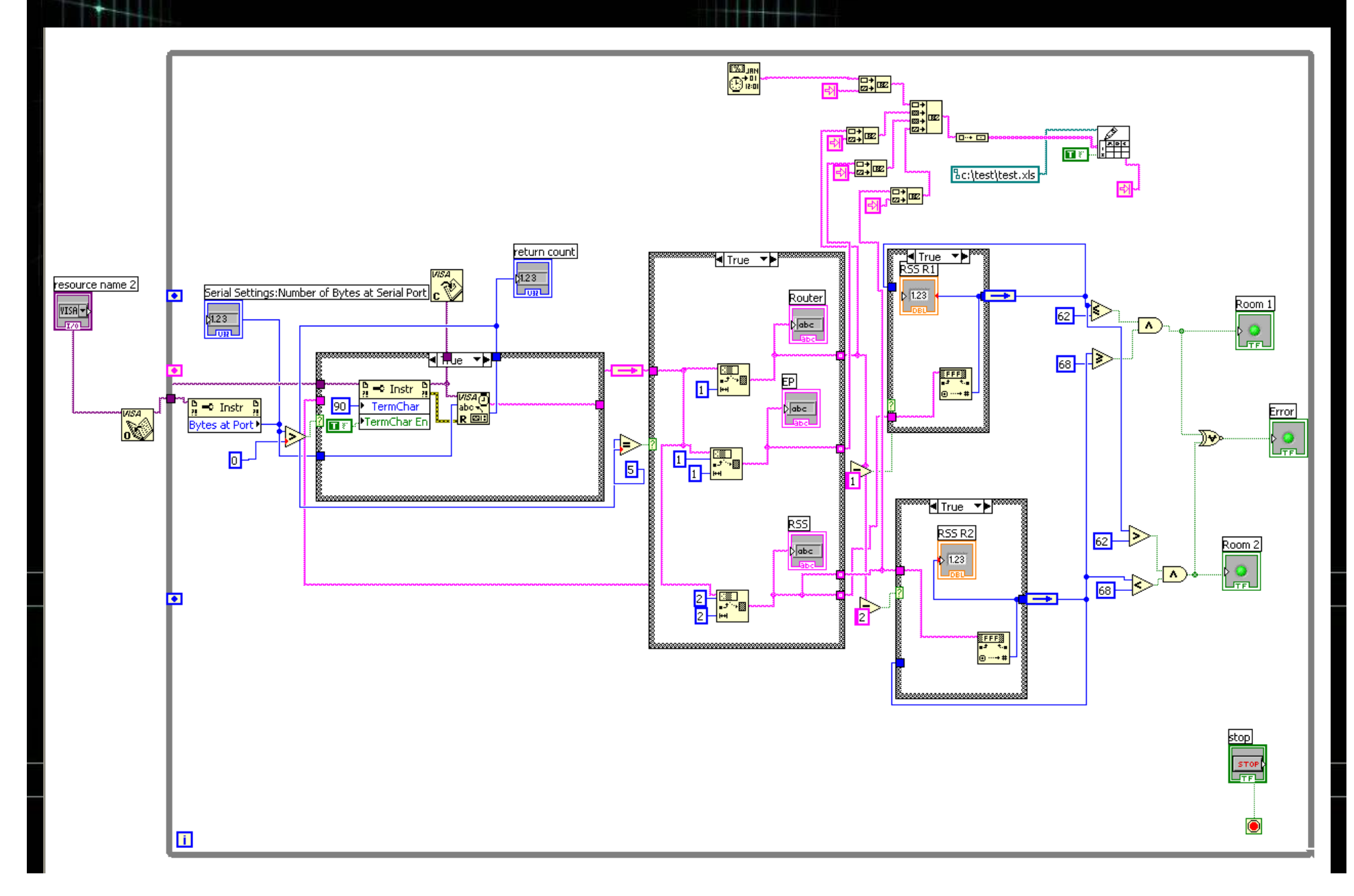

# LabVIEW User Interface

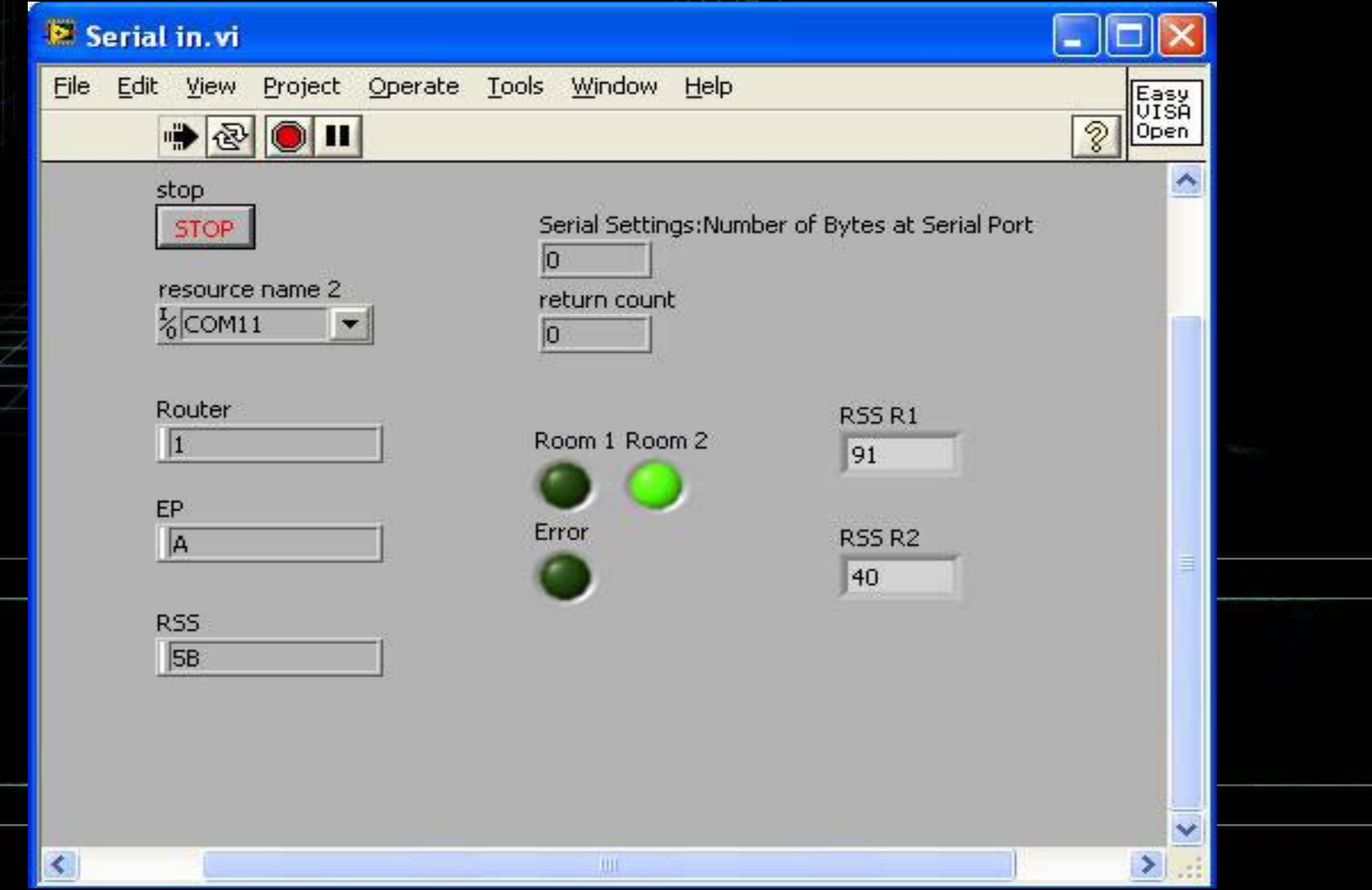

# Data Storage in Excel

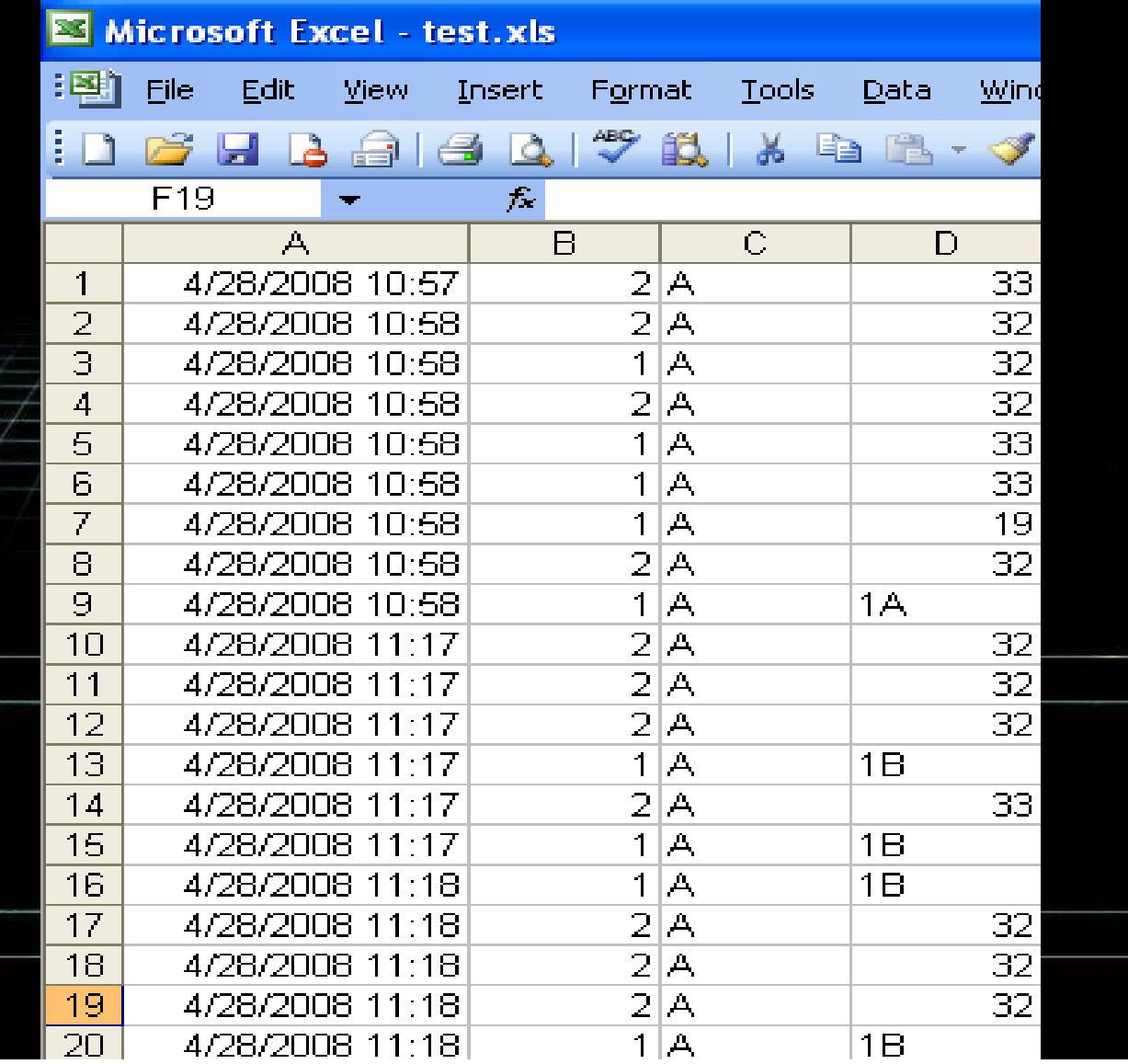

### Xbee Modem Commands Xbee Modem Commands

• Xbee supports AT and API modem commands to<br>change configuration through terminal programs like<br>the X-CTU software or with HyperTerminal.

Examples are:

 $\bullet$ 

•

- $\mathcal{L}_{\mathcal{A}}$ +++: Enter command mode +++: Enter command mode
- $\sim$ – DB: Transmit receive signal strength
- $\mathcal{L}_{\mathcal{A}}$  $-$  DH: Change destination high address
- $\mathcal{L}_{\mathcal{A}}$  $-$  DL: Change destination low address
- $-$  CN: Exit command mode

## Testing/Results

Connected an Oscilloscope to the RS-232 pins to see received signal

 $\bullet$ 

 $\bullet$  This picture is a end point transmitting an 'A' to Router 1

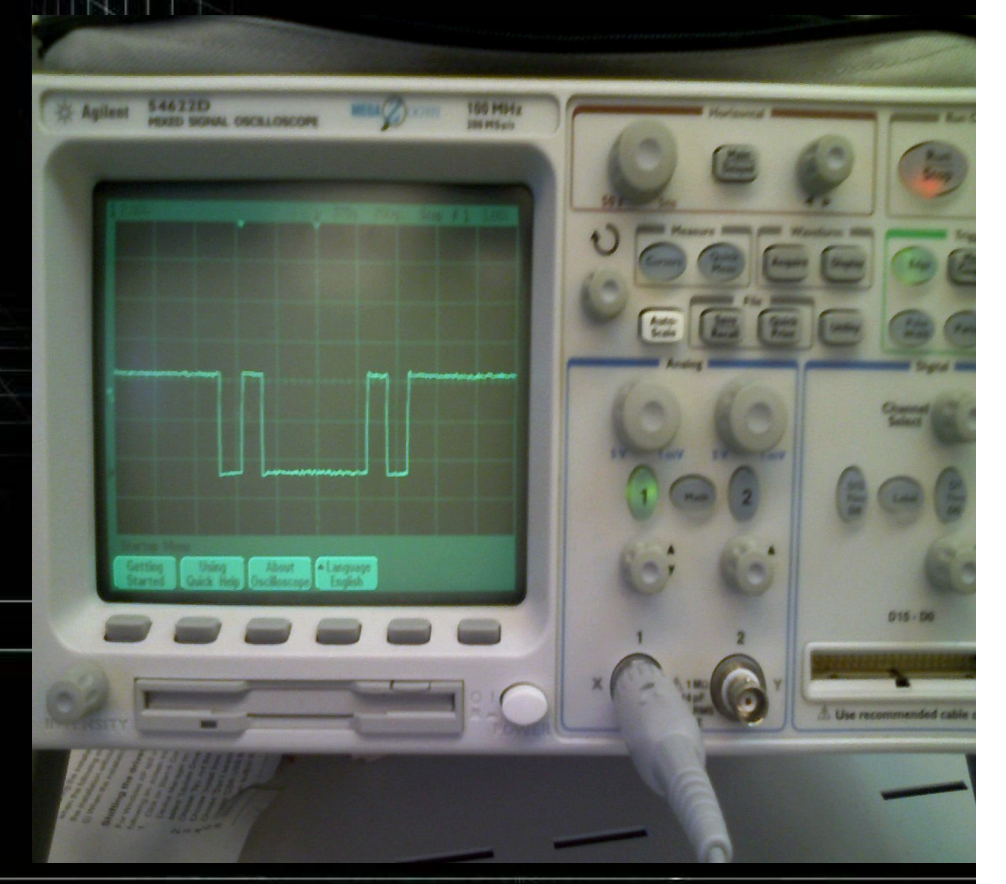

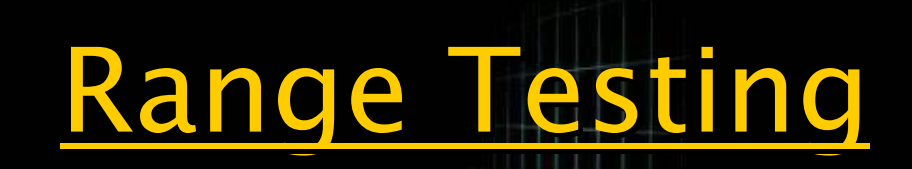

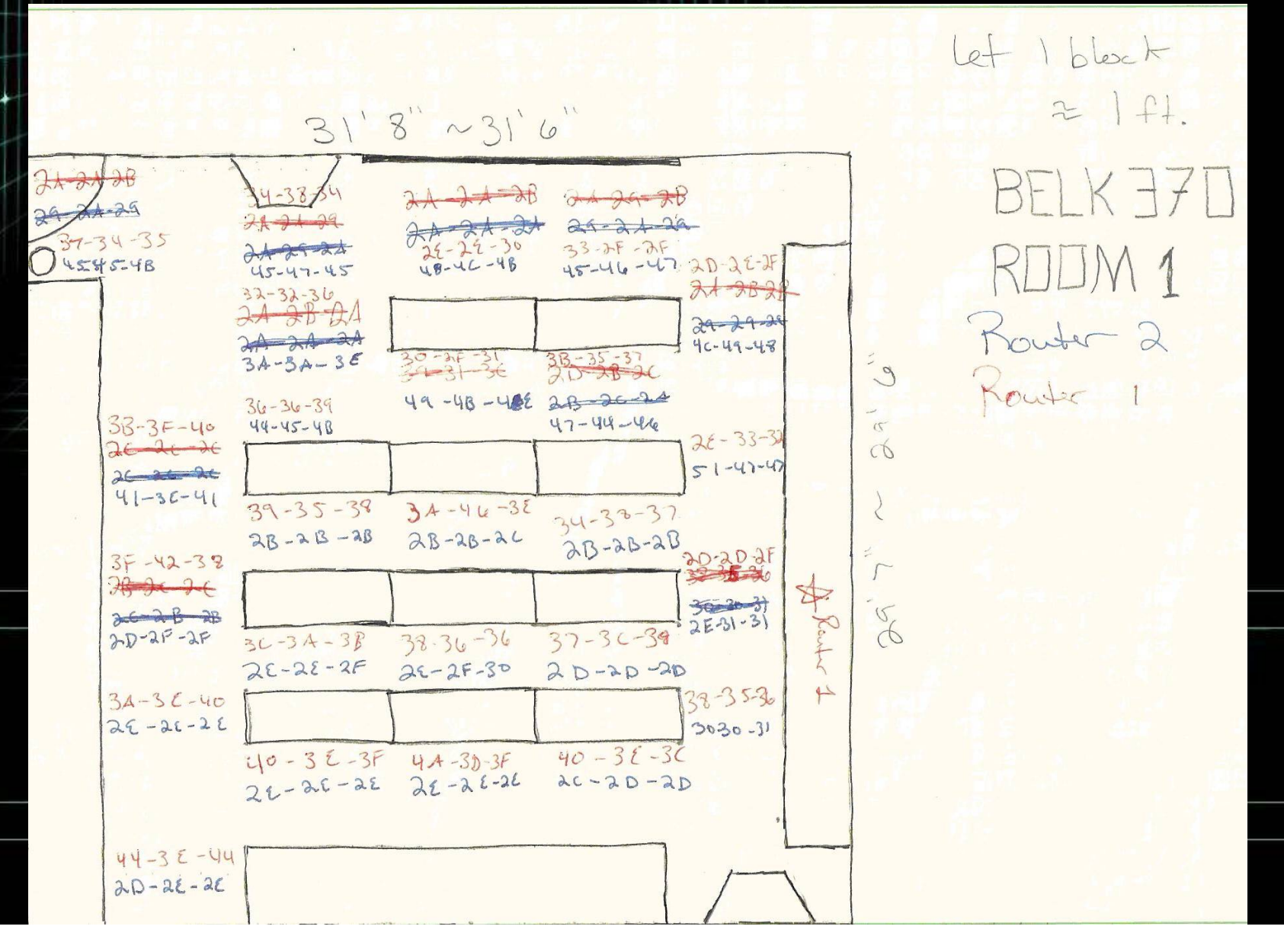

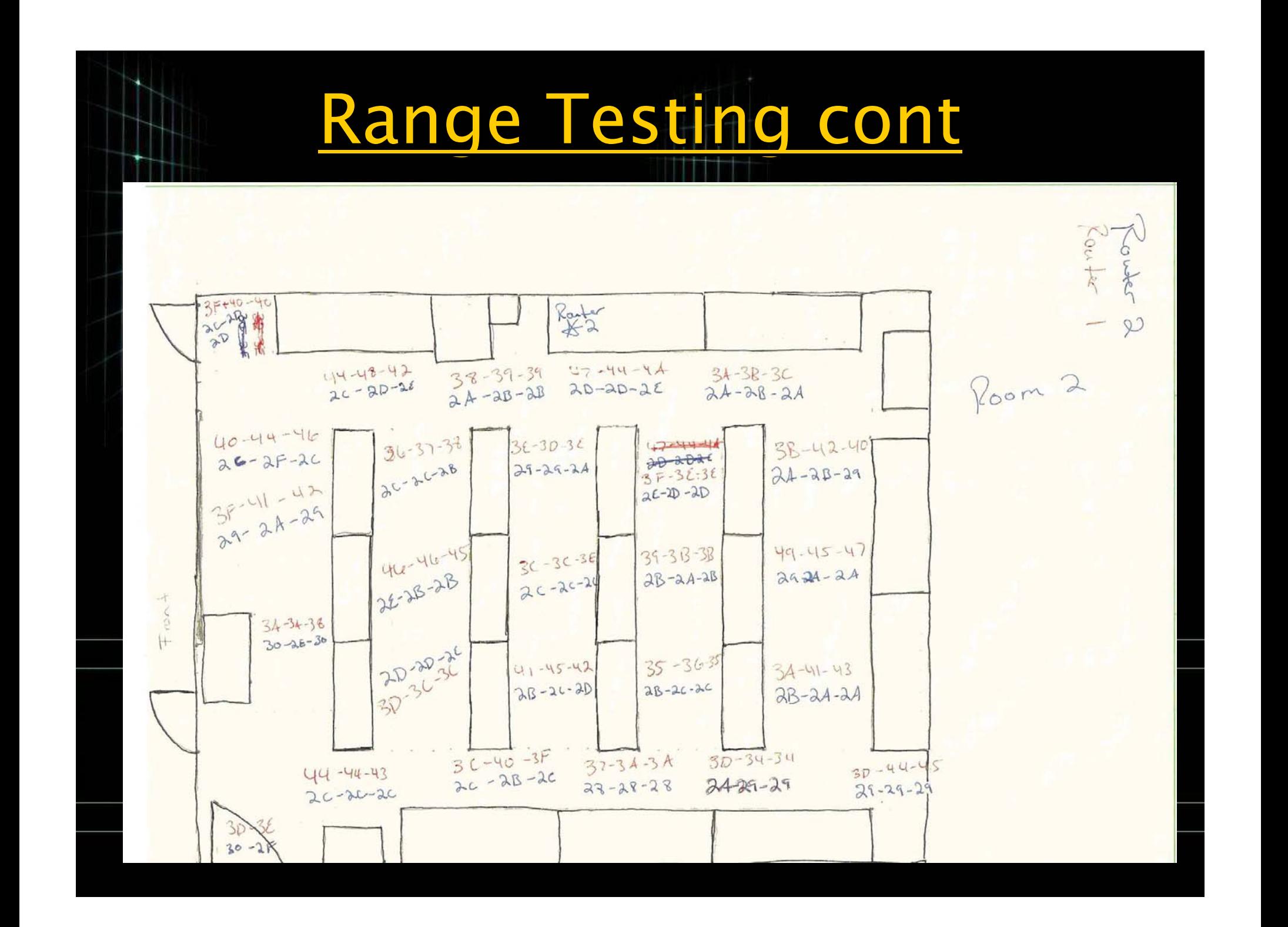

## Battery Life

### Battery Life information to be added

 $\epsilon$ 

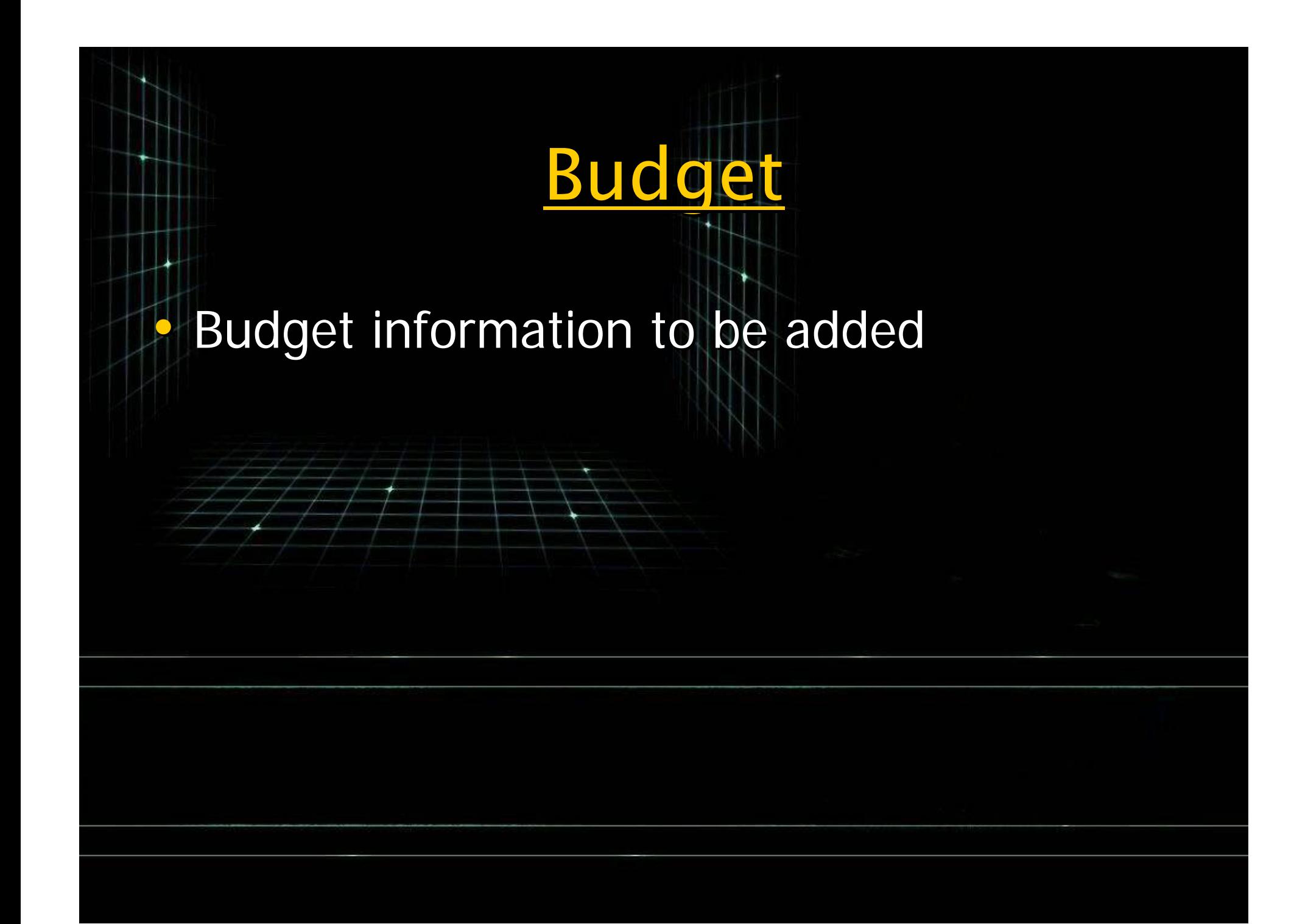

## Future Considerations Future Considerations

- $\bullet$  Create a graphical user interface to show end points in real time.
	- Create dynamic alerts to be applied in the graphical<br>user interface which can be modified by a user.

•

- $\bullet$ Move to a database linked to the GUI instead of Excel.
- Expand the node density by creating an addressing scheme.
- Utilize ATND command with string comparison in C for<br>further automation of network growth.
- •Develop custom circuit boards to reduce size or use<br>XBee onboard microcontroller.

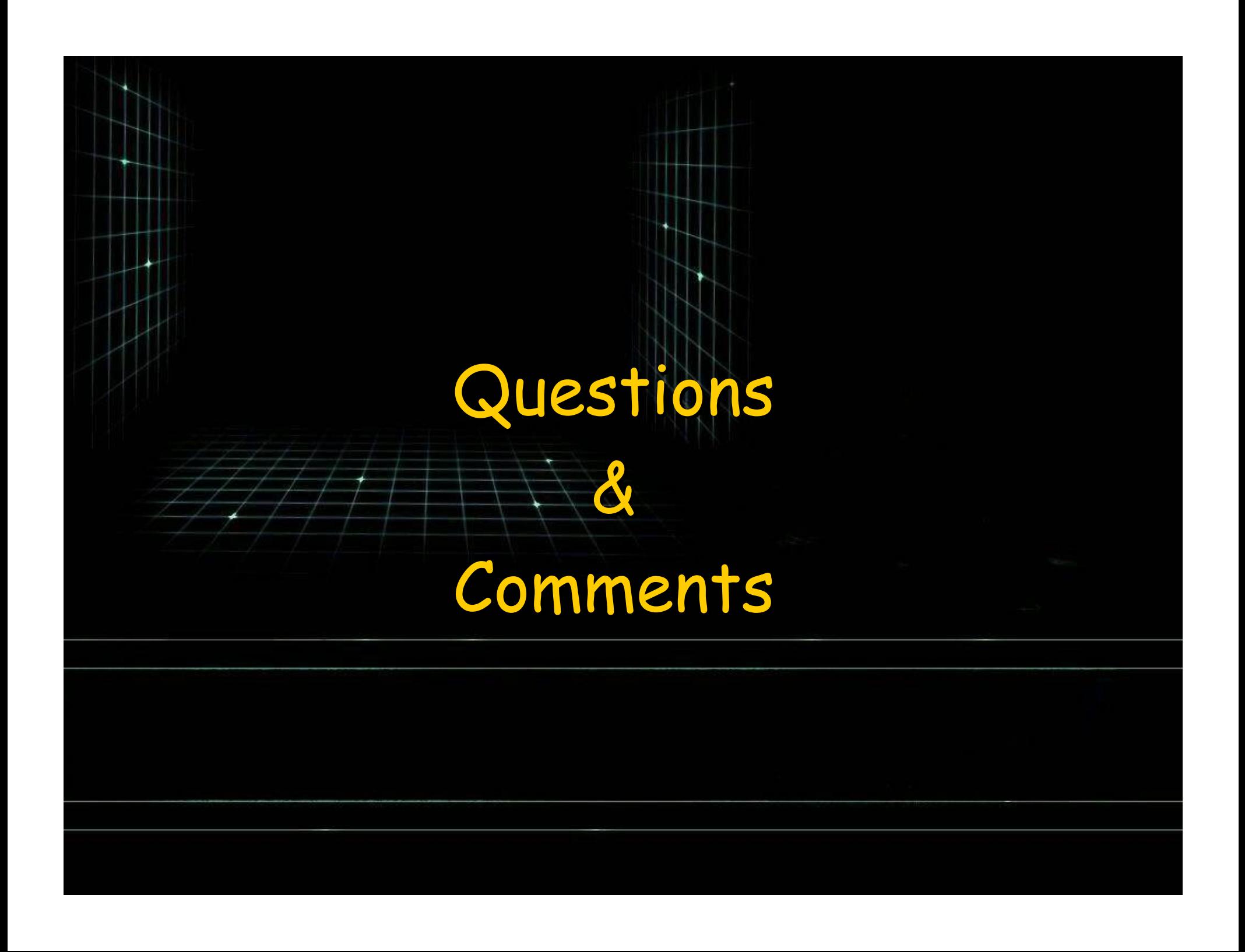